УДК 624.074:681.3.06

# **РЕАЛИЗАЦИЯ КОМПЬЮТЕРНОГО МОДЕЛИРОВАНИЯ ЛОКАЛЬНЫХ ИСКАЖЕНИЙ ГЕОМЕТРИЧЕСКОЙ ФОРМЫ ОДНОСЕТЧАТЫХ КУПОЛОВ**

## **Е.В. Лебедь, А.В. Аткин**

Кафедра строительных конструкции и сооружений Инженерный факультет Российский университет дружбы народов *ул. Орджоникидзе, 3, Москва, Россия, 115419* 

Описано решение задачи моделирования локальных искажений геометрической формы односетчатых куполов и его реализация в авторской компьютерной программе. Моделирование основано на выборе узлов купола на экране компьютера и задании им начальных отклонений по нормали от идеальной поверхности. Графический интерфейс программы оснащен необходимым набором инструментов и цветовой палитрой визуализации характера искажений.

**Ключевые слова:** односетчатый купол, геометрическая форма, начальные несовершенства, компьютерная программа, язык Java, графический интерфейс, информационная модель.

Небольшие искажения действительной геометрической формы односетчатых куполов по отношению к проектной или номинальной форме присущи всем реальным купольным покрытиям. Это объясняется главным образом случайной изменчивостью действительных длин стержней в пределах отведенных им допусков, а также невозможностью проконтролировать действительное пространственное положение узлов в процессе монтажной сборки. Поскольку эти искажения появляются при возведении этих сооружений, т.е. до приложения эксплуатационных нагрузок, их называют начальными несовершенствами конструктивной формы. Они затрудняют монтажную сборку куполов и могут существенно повлиять на их напряженно-деформированное состояние. Поэтому расчет односетчатых куполов с учетом искажений будет способствовать повышению надежности таких сооружений.

Для выполнения подобных расчетов надо в идеальную геометрическую форму расчетной модели вносить некоторые искажения, которые должны соответствовать реально возможным отклонениям узлов односетчатых куполов. Здесь предлагается методика внесения локальных искажений в геометрическую форму односетчатых сферических куполов.

#### **Геометрическая интерпретация искажений формы**

Геометрическая интерпретация искажений формы поверхности в односетчатых куполах основана на небольшой коррекции координат выбранных узлов. При решении поставленной задачи принято правило, согласно которому изменение координат узлов должно приводить к его смещению только в нормальном к проектной или номинальной поверхности купола направлении.

Рассмотрим выполнение этого правила на примере односетчатого купола, изображенного на рис. 1. Купол имеет сферическую форму с относительно большим радиусом кривизны по сравнению с длинами стержней. Геометрическое построение каркаса выполнено по схеме Чивитта, состоящей из шести повторяющихся секторов. В узлах каркаса этого купола сходятся по шесть стержней.

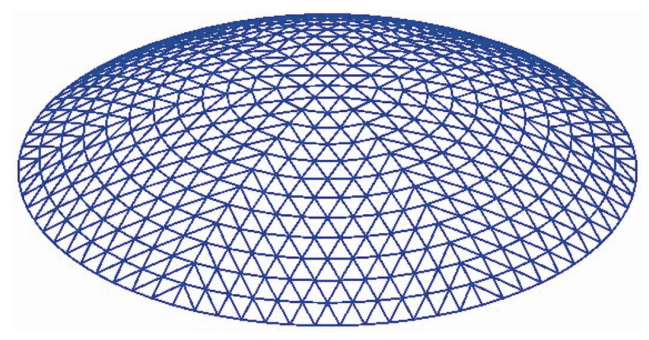

**Рис. 1.** Односетчатый купол схемы Чивитта

Сборку каркаса такого купола осуществляют поэлементно, при этом стержневые элементы соединяют с узлами поочередно и независимо друг от друга. Действительная длина каждого стержня  $\, L^*_i \,$  близка к номинальной  $L_i$ , однако из-за разных  $\phi$ акторов отличается от него на некоторую случайную величину  $\delta L(\sigma)$ , в пределах отведенного допуска  $\Delta L_i$ , т.е.  $L_i^* = L_i \pm \delta L(\sigma)_i$ .

Поскольку отклонения действительных длин стержней от номинальных значений в разных стержнях могут быть как в большую, так и в меньшую сторону, положение каждого узла сетки относительно окружающих его других узлов изменяется незначительно. Из-за строгой фиксации узлов расстояния между узлами, уже соединенными двумя стержнями, постановка остальных становится затруднительной. Для установки этих стержней приходится прибегать к корректировке положения монтируемого узла посредством небольшого покачивания его относительно оси, проходящей через два соседних узла. Именно это приводит к перемещению узлов в нормальном к поверхности купола направлении [1].

Возможны два принципиально отличающихся случая изменения пространственного положения группы узлов на фрагменте односетчатого купола: смещение наружу — выпучивание (рис. 2а) и смещение внутрь — провисание (рис. 2б).

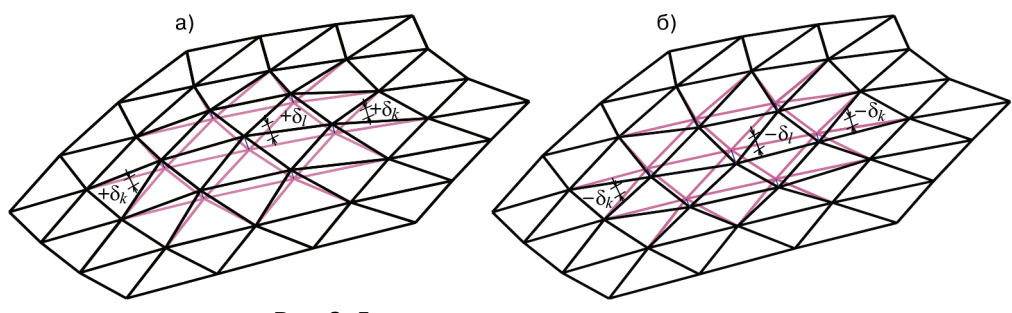

**Рис. 2.** Два варианта смещения группы узлов по нормали к поверхности купола: а) наружу — выпучивание; б) внутрь — провисание

Поверхностью односетчатого купола служит сфера с радиусом кривизны R. В общем случае центр кривизны купола может находиться в любом месте точке декартовой системы координат (рис. 3), например в точке  $M_0(x_0, y_0, z_0)$ .

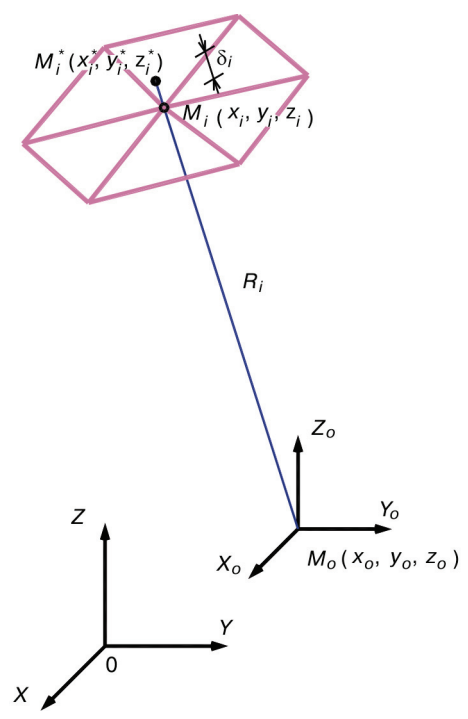

Рис. 3. Схема смещения узла

Тогда проектное расстояние от центра кривизны купола до некоторого узла купола в точке  $M_i(x_i, y_i, z_i)$  может быть представлено формулой

$$
R_i = \sqrt{(x_i - x_o)^2 + (y_i - y_o)^2 + (z_i - z_o)^2}.
$$
 (1)

Смещение данного узла в нормальном направлении на величину  $\delta_i$  приведет к тому, что узел окажется в новой точке  $M_i^*(x_i^*, y_i^*, z_i^*)$  и расстояние до центра кривизны изменится на действительное  $R_i^*$ , т.е.

$$
R_i^* = R_i + \delta_i. \tag{2}
$$

Введем параметр  $\lambda_i$ , равный отношению действительного расстояния до центра кривизны к проектному

$$
\lambda_i = R_i^* / R_i. \tag{3}
$$

Опираясь на формулы координат точки  $M_i^*$  ( $M_i$ ), делящей отрезок  $M_oM_i$  $(M_o M_i^*)$  в отношении  $\lambda_i$  в аналитической геометрии или, воспользовавшись правилом умножения радиус-вектора  $\overline{M_{o}M_{i}}$  точки  $M_{i}(x_{i},y_{i},z_{i})$  на скаляр  $\lambda_{i}$  векторной алгебры, можно получить зависимости координат  $x_i^*, y_i^*, z_i^*$  от координат  $x_i, y_i, z_i$ 

$$
x_i^* - x_o = (x_i - x_o) \lambda_i;
$$
  
\n
$$
y_i^* - y_o = (y_i - y_o) \lambda_i;
$$
  
\n
$$
z_i^* - z_o = (z_i - z_o) \lambda_i.
$$
\n(4)

Преобразуем формулы (4) к удобному для вычисления виду:

$$
x_i^* = (x_i - x_o) \lambda_i + x_o;
$$
  
\n
$$
y_i^* = (y_i - y_o) \lambda_i + y_o;
$$
  
\n
$$
z_i^* = (z_i - z_o) \lambda_i + z_o.
$$
\n(5)

Теперь, задав величину смещения узла  $\delta$ , и определив из выражения (3) параметр  $\lambda_i$ , по формулам (5) можно вычислить действительные или искаженные координаты выбранного узла односетчатого сферического купола.

Для получения достоверных данных при исследовании односетчатых куполов с локальными начальными несовершенствами геометрической формы величины смещений узлов  $\delta$ , нужно задавать в соответствии с вероятными значениями. Эти значения могут быть получены в результате предварительно выполненных статистических компьютерных исследований сборки односетчатых куполов на основе метода Монте-Карло [1]. Особого внимания при этом требуют величины смещений при учете нескольких локальных искажений.

#### Формирование алгоритма и его реализация

Проектные или номинальные координаты узлов каркаса односетчатого купола определяются на основе геометрического расчета, например по программе GERA [3]. Полученные координаты вместе с данными об их стержневой (графической) связности передаются в авторскую компьютерную программу информационного геометрического моделирования пространственных стержневых систем [2] - Information geometric Model (IgM).

Согласно поставленной задаче локальные искажения формы купола получаем путем преобразования исходных или проектных координат в действительные координаты. Преобразование заключается в изменении координат отдельных узлов, отражающем их смещение либо от центра кривизны, либо к центру кривизны. Для этого в программу IgM был включен специальный расчетный модуль на основе следующего алгоритма:

- задается максимальное смещение узлов  $\delta_{\max}$  по абсолютной величине;
- формируется специальная шкала от  $-\delta_{\text{max}}$  до  $+\delta_{\text{max}}$ ;
- выбирается узел і с проектными координатами  $x_i, y_i, z_i$ ;
- на шкале выбирается величина этого смещения  $\delta_i$ ;
- по формуле (2) вычисляется действительное расстояние  $R_i^*$ ;
- по формуле (3) вычисляется параметр  $\lambda_i$ ;

— по формулам (5) вычисляются действительные координаты  $x_i^*, y_i^*, z_i^*$ ;

- изменяется цветовая окраска смещенного узла и сходящихся в нем стержней.

Расчетный модуль разрабатывался на объектно-ориентированном языке Java версии 6. В нем создается новая информационная модель купола, в которой производятся преобразования координат выбранных узлов. Для реализации задачи компьютерного моделирования искажений геометрической формы односетчатых куполов были разработаны следующие основные классы:

- ModelAnalizer — анализирует две модели, исходную и искаженную, определяет величины расхождений, наполняет модель дополнительными данными, находит максимальные и минимальные отклонения узлов;

- ModelUpdater — обновляет данные в модели, которые отвечают за правильное отображение узлов и стержней, использует два специально переопределенных класса IEvPoint и IEvLine;

— ColorManager — отвечает за цветовую индикацию объектов, рассчитывает данные для визуальных компонентов, предоставляет данные о цвете для системы визуализации;

- IEvPoint - класс, наследник vPoint из библиотеки программы IgM, в нем переопределен метод задания цвета объектам-узлам, который получается от экземпляра класса ColorManager;

— IEvLine — класс, наследник vLine из библиотеки программы IgM, в нем переопределен метод задания цвета объектам-стержням, который получается от экземпляра класса ColorManager.

Перечисленные классы используются для расчета и визуализации искажений геометрической формы (рис. 4). Для предоставления основным классам необходимых данных или функций, разрабатывались также сервисные классы.

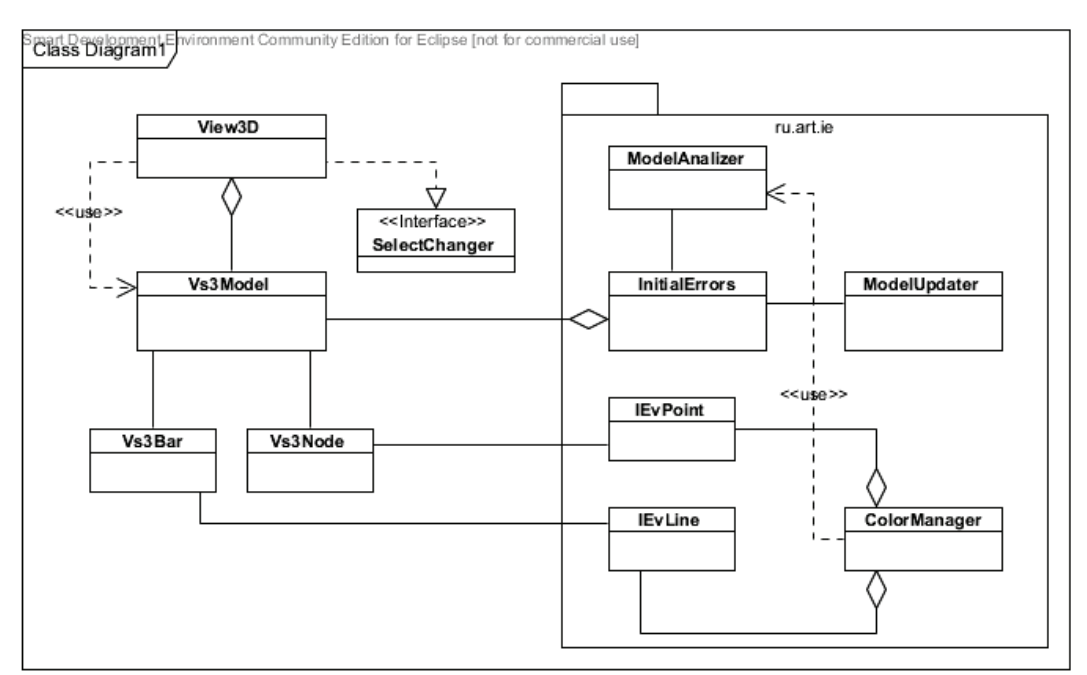

Рис. 4. Общая диаграмма классов

Процесс компьютерного моделирования искажений состоит из нескольких групп последовательностей действий, которые выполняются в расчетном модуле  $(pnc. 5)$ .

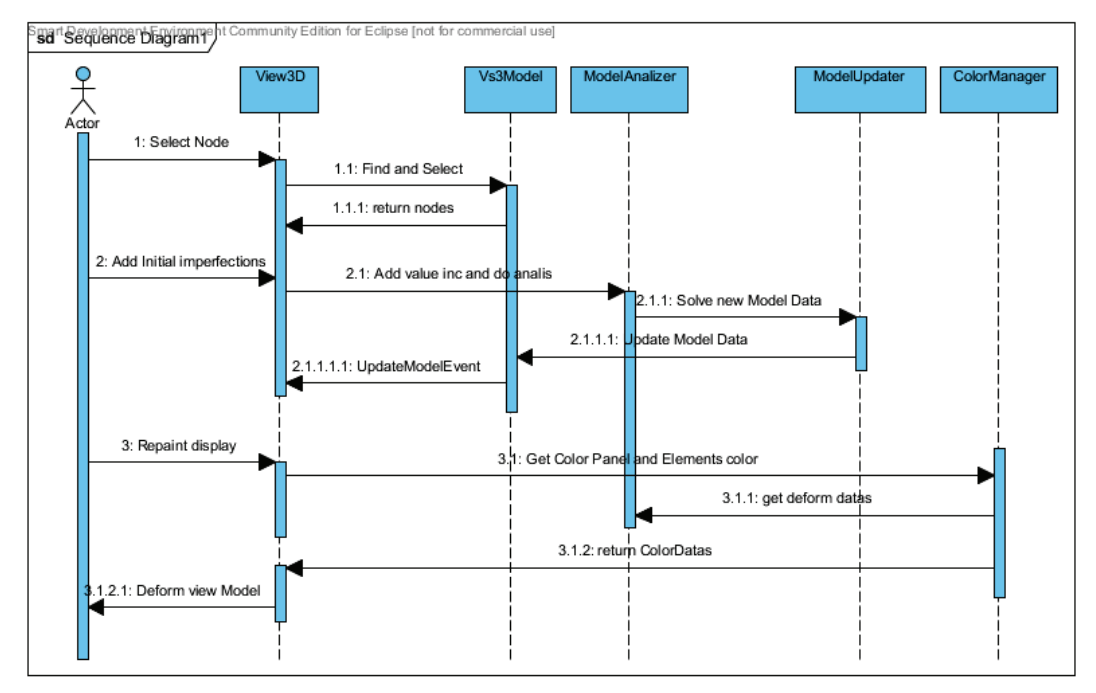

Рис. 5. Диаграмма последовательностей действий

Расчетный модуль оснащен специальным интерфейсом пользователя, снабженным минимальным набором функциональных кнопок и рабочим полем изображения информационной модели купола. Работа по моделированию искажений геометрической формы односетчатого купола в представляемом программном модуле состоит из нескольких этапов с характерными для каждого из них действиями и командами.

Этап I. Назначив диапазон максимальных смещений  $\delta_{\text{max}}$ , выделяем узлы, координаты которых следует изменить в соответствии с поставленной задачей. После выделения узлов подсистема графического отображения сообщает системе, какие именно узлы были выбраны. Ссылки на эти объекты передаются подсистеме управления, которая реализована по шаблону подписчика [4], что позволяет подсистемам взаимодействовать между собой.

Этап II. Задание для выбранных узлов конкретных смещений в нормальном направлении  $\delta_i$  (рис. 6). Смещение передается в подсистему расчета новых координат, где производится также обновление визуальных данных и модификация графического отображения. Расчет новых координат осуществляется для каждого выделенного узла в классе ModelAnalizer. Так как расчетный модуль является частью программы IgM, представление всех данных удовлетворяет установленным в ней спецификациям.

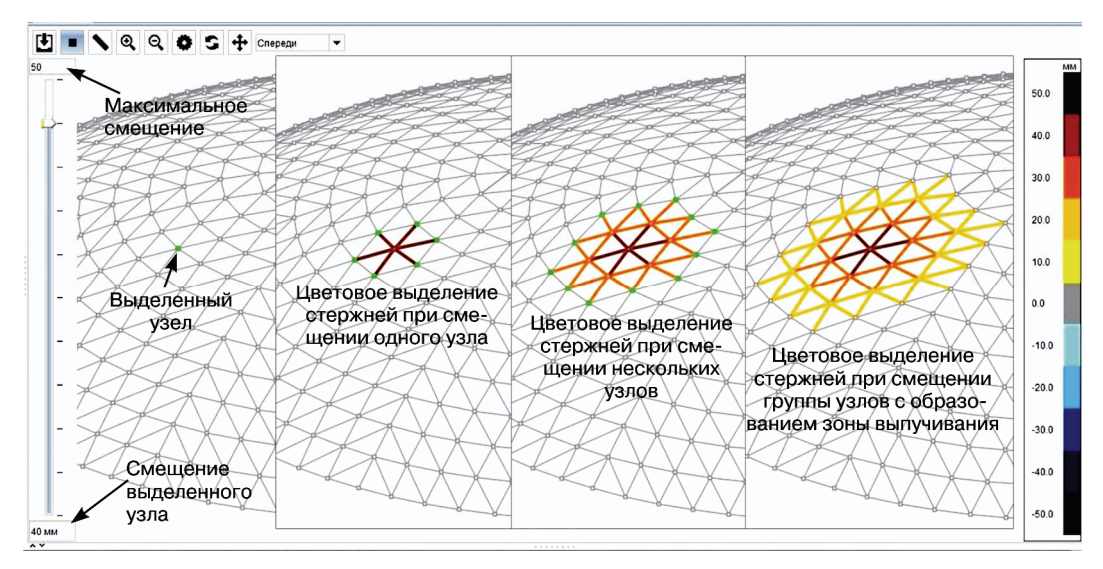

**Рис. 6.** Последовательность действий задания начальных несовершенств

Этап III. Обновление визуальных данных. В программе IgM визуальные данные напрямую не связаны с геометрической моделью, так как являются только средством отображения. В данном расчетном модуле с помощью механизма наследования были переопределены некоторые операции по отображению узлов и стержней в классах IEvPoint и IEvLine. С помощью этих объектов осуществляется визуализация результата, но перед этим данные синхронизируются. В процессе синхронизации для каждого выделенного и смещенного узла извлекаются данные о связанных с ним стержнях. Из стержней, в свою очередь, извлекаются графические данные, потом на основании сравнение старых и новых данных создаются новые объекты, которые помещаются в список данных узлов и стержней.

Этап IV. Модификация графического отображения с учетом новых данных. Эти данные передаются подсистеме визуализации, обрабатываются и рисуются на экране. Так как смещения малы по сравнению с размерами всего купола, видимого смещения узлов не происходит.

Для получения локальных искажений геометрической формы односетчатого купола целыми участками (зонами) необходимо задать различные смещения группам узлов, расположенных вокруг некоторого узла с максимальным смещением. На рис. 6 показана последовательность действий при моделировании начального выпучивания локальной области купола.

Односетчатому куполу можно задать несколько локальных искажений одновременно, причем как наружу (выпучивание), так и внутрь (провисание) (рис. 7). В расчетном модуле программы IgM используется цветовая шкала с градацией цвета от светлого к темному в зависимости от относительной величины смещения узлов, а для оценки направления смещения применены различные цветовые гаммы. Теплая цветовая гамма символизирует выпучивание, а холодная цветовая гамма — провисание. Это способствует удобству восприятия локальных несовершенств геометрической формы сетчатой поверхности купола.

*Лебедь Е.В., Аткин А.В.* Реализация компьютерного моделирования локальных искажений...

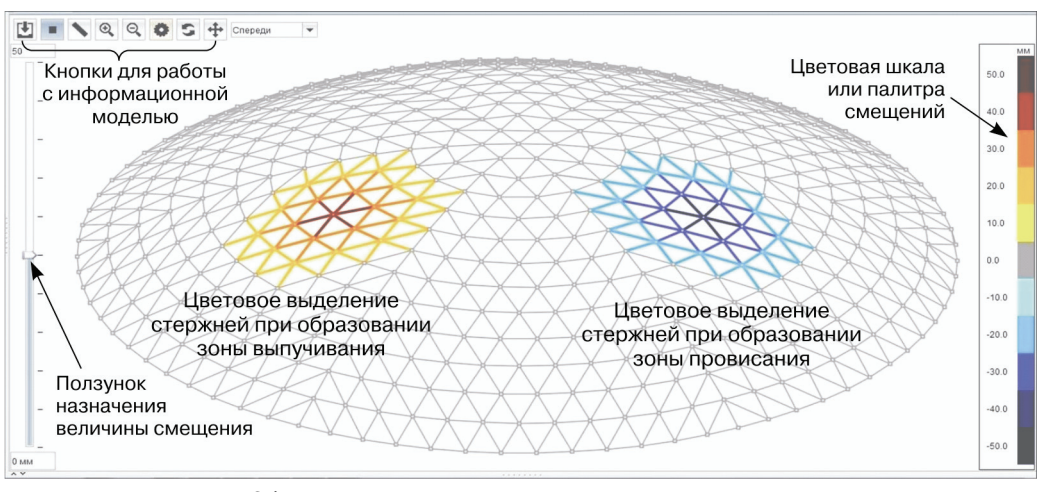

**Рис. 7.** Общий вид заданных зон искажения геометрической формы односетчатого купола

Полученные в расчетном модуле координаты узлов односетчатого купола с локальными искажениями геометрической формы могут быть использованы для анализа их напряженно-деформированного состояния в таких программах, как ЛИРА, SCAD, ANSIS, NASTRAN.

\*\*\*

Разработана методика моделирования нормальных к поверхности смещений узлов в качестве локальных начальных несовершенств геометрической формы односетчатых сферических куполов, которая реализована в рамках авторской компьютерной программы Information geometric Model в виде отдельного расчетного модуля.

Расчетный модуль позволяет создавать геометрические модели односетчатых куполов с самыми разнообразными локальными искажениями геометрической формы, как по величине, так и по местоположению на стержневой системе. Он характеризуется простотой и удобством использования и наглядностью представления результатов.

Полученные геометрические модели односетчатых куполов с начальными несовершенствами формы могут применяться при создании их расчетных моделей в специализированных программных комплексах с целью определения степени влияний локальных искажений на напряженно-деформированное состояние данных конструктивных систем.

## **ЛИТЕРАТУРА**

- [1] *Лебедь Е.В.* Корректировка пространственного положения узлов при численном моделировании монтажа каркаса односетчатого купола // Вестник ВолгГАСУ. Серия «Технические науки». — 2004. — Вып. 4. — С. 48—56.
- [2] *Лебедь Е.В., Аткин А.В., Ромашкин.* Реализация компьютерного геометрического моделирования пространственных стержневых систем // Вестник РУДН. Серия «Инженерные исследования». — 2010. — № 2. — С. 141—150.
- [3] *Лебедь Е.В.* Геометрический расчет каркасов пространственных сооружений: Учеб. пособие. — Саратов: Изд-во Сарат. гос. техн. ун-та, 2001.
- [4] *Ноутон П., Шилдт Г.* Java 2. Наиболее полное руководство. СПб.: БХВ-Петербург, 2001.
- [5] *Гамма Э., Хелм Р., Джонсон Р., Влиссидес Д.* Приемы объектно-ориентированного проектирования. Паттерны проектирования. — СПб.: Питер, 2008.

## **COMPUTER MODELLIG OF THE LOCAL DISTORTIONS OF GEOMETRIC SHAPE OF ONELAYER LATTICE DOMES**

## **E.V. Lebed, A.V. Atkin**

Department of Building Structures and Constructions Engineering faculty Peoples' Friendship University of Russia *Ordzhonikindze str., 3, Moscow, Russia, 115419* 

Solution of the problem of modeling the local distortions of geometric shape of one-layer domes and its program implementation are presented in the paper. Modeling is based on selection of nodes on the computer screen and assigning the values of initial deviations of selected nodes from the ideal surface along the normal to this surface. The graphical user interface of the program includes the necessary set of instruments and the color palette of visualization for the pattern of distortion.

**Key words:** single-layer lattice dome, geometric shape, initial imperfections, computer software, Java language, graphical interface, information model.